# Sistemas Dell PowerEdge que ejecutan Red Hat Enterprise Linux 7

Instrucciones e información importante sobre la instalación

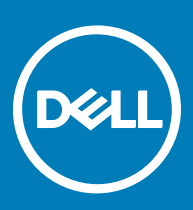

### Notas, precauciones y avisos

- NOTA: Una NOTA indica información importante que le ayuda a hacer un mejor uso de su producto.
- △ PRECAUCIÓN: Una PRECAUCIÓN indica la posibilidad de daños en el hardware o la pérdida de datos, y le explica cómo evitar el problema.
- AVISO: Un mensaje de AVISO indica el riesgo de daños materiales, lesiones corporales o incluso la muerte.

**©** 2016 Dell Inc. Todos los derechos reservados. Este producto está protegido por leyes internacionales y de los Estados Unidos sobre los derechos de autor y la protección intelectual. Dell y el logotipo de Dell son marcas comerciales de Dell Inc. en los Estados Unidos y en otras jurisdicciones. El resto de marcas y nombres que se mencionan en este documento pueden ser marcas comerciales de sus respectivas compañías.

2016 - 11

# Tabla de contenido

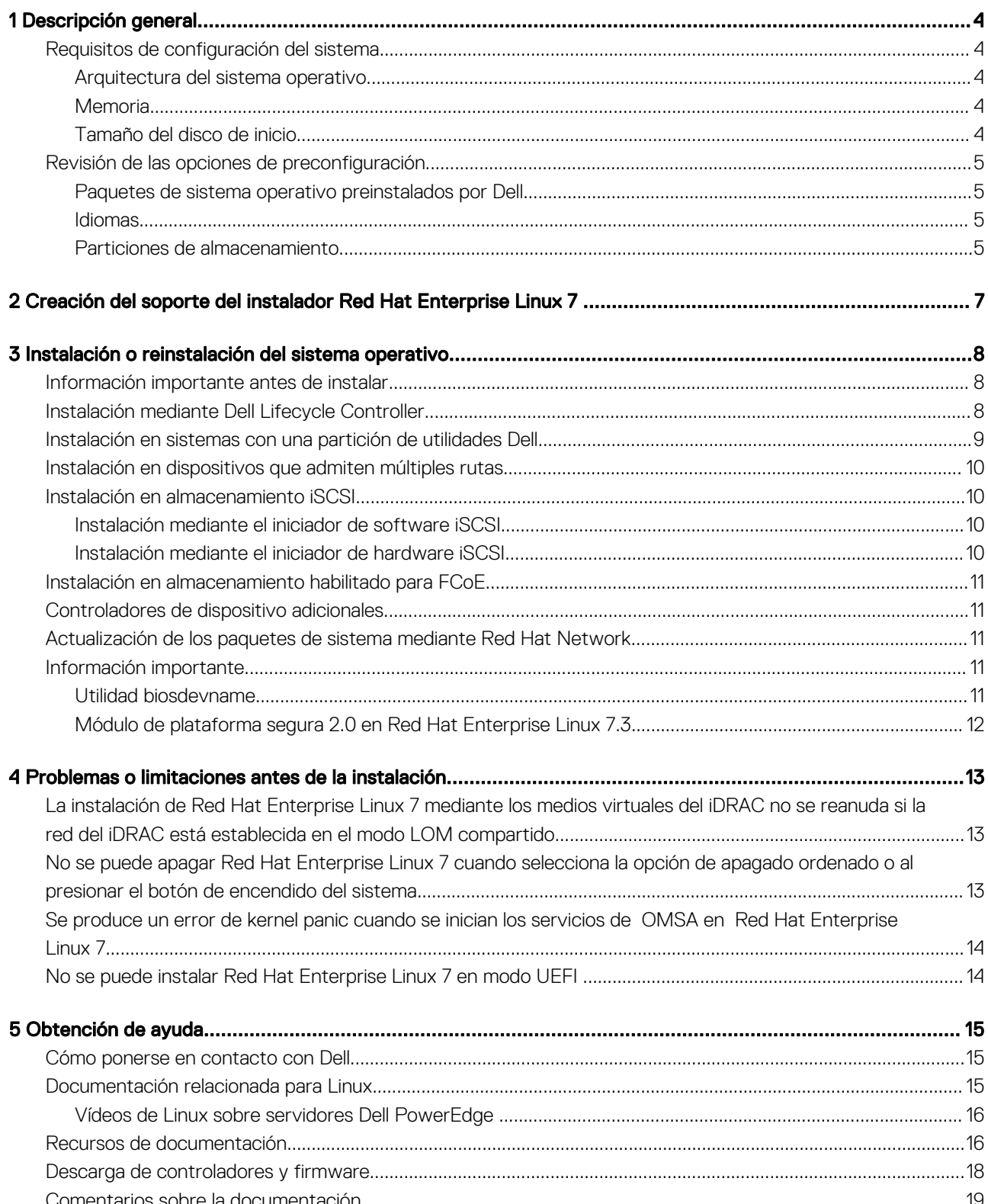

DELL

# Descripción general

1

<span id="page-3-0"></span>Red Hat Enterprise Linux 7 está disponible en las siguientes arquitecturas:

- AMD de 64 bits
- Intel de 64 bits

Temas:

- Requisitos de configuración del sistema
- [Revisión de las opciones de preconfiguración](#page-4-0)

## Requisitos de configuración del sistema

Para obtener más información sobre los requisitos de configuración del sistema para Red Hat Enterprise Linux 7, consulte la documentación disponible en redhat.com/support.

### Arquitectura del sistema operativo

Dell admite la versión x86\_64 de Red Hat Enterprise Linux 7 en todos los sistemas PowerEdge de Dell. Para comprobar si el sistema PowerEdge admite Red Hat Enterprise Linux 7, consulte la matriz de compatibilidad de los sistemas operativos en Dell.com/ossupport.

NOTA: Red Hat Enterprise Linux 7 o posterior no es compatible con la versión x86 del sistema operativo.

### **Memoria**

La siguiente tabla detalla los requisitos de memoria del sistema en la arquitectura x86\_64 de Red Hat Enterprise Linux 7.

#### Tabla 1. Requisitos de memoria en la arquitectura x86\_64

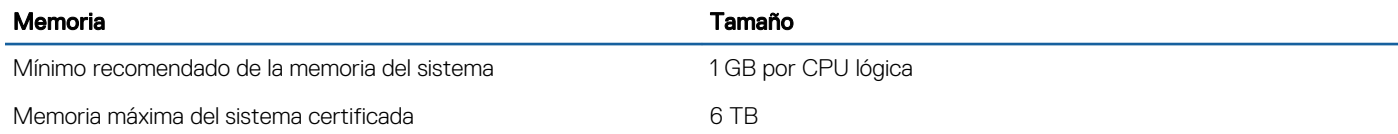

NOTA: Puede que la memoria máxima del sistema admitida por el núcleo sea mayor que el valor que aparece en esta tabla. Para obtener más información, visite redhat.com/rhel/compare.

### Tamaño del disco de inicio

De manera predeterminada, Red Hat Enterprise Linux 7 configura particiones en función del modo de inicio del sistema.

### <span id="page-4-0"></span>Tabla 2. Tamaño del disco de inicio

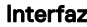

Disco/LUN

BIOS o UEFI Menos de 2.2 TB

UEFI Más de 2.2 TB

# Revisión de las opciones de preconfiguración

En las secciones siguientes se describen los paquetes y opciones instalados o preconfigurados por Dell.

### Paquetes de sistema operativo preinstalados por Dell

Dell ha preinstalado en el sistema una serie de paquetes de sistema operativo que proporciona las características de las que precisan los usuarios del sistema. Si se necesitan funciones adicionales no incluidas en estos paquetes, instale paquetes adicionales desde el soporte multimedia de instalación de Red Hat o a través de Red Hat Network.

### Idiomas

El sistema tiene preinstalado el sistema operativo Red Hat para los siguientes idiomas:

- **Inglés**
- **Francés**
- Alemán
- **Coreano**
- **Español**
- **Japonés**
- Chino simplificado

### Particiones de almacenamiento

Las siguientes tablas enumeran los esquemas de partición para un sistema operativo preinstalado Red Hat Enterprise Linux 7.

### Tabla 3. Particiones preinstaladas de Red Hat Enterprise Linux y puntos de montaje para la unidad de disco duro principal

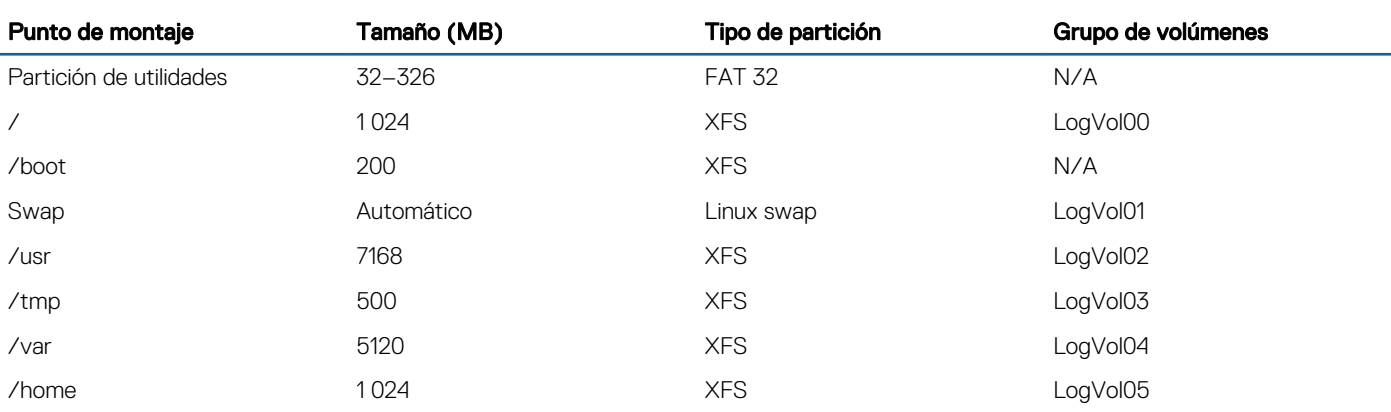

### Tabla 4. Particiones preinstaladas de Red Hat Enterprise Linux y puntos de montaje para la unidad de disco duro de 50 GB y 64 GB de RAM

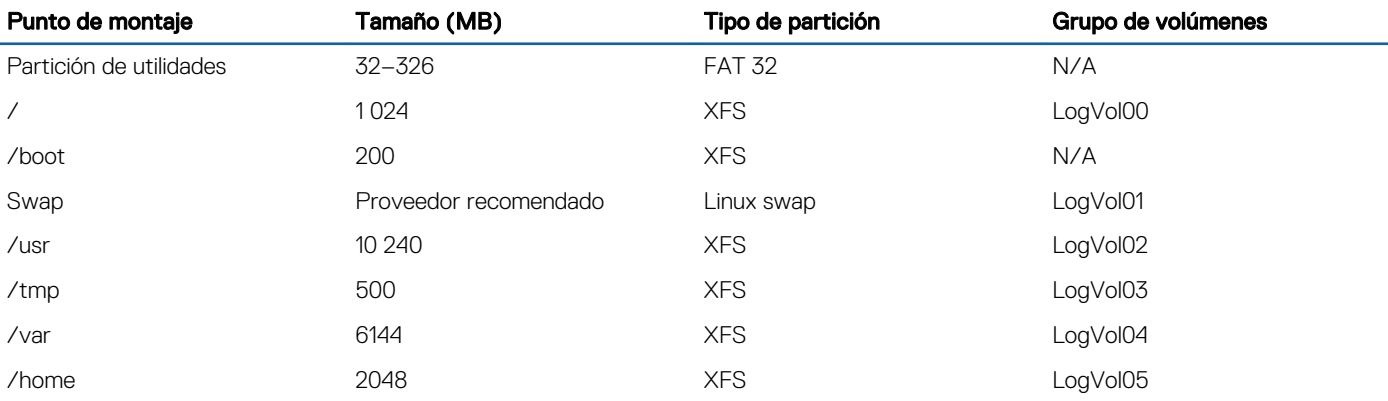

- NOTA: El tamaño de las particiones predeterminadas de Logical Volume Management (Administración de volumen lógico -LVM) (como /usr and /tmp) se basa en una única unidad de disco duro de 36 GB. Si tiene una unidad de disco duro de mayor tamaño o varias unidades de disco duro, utilice las herramientas de LVM nativas para cambiar el tamaño de las particiones existentes y para crear particiones, según sus necesidades.
- NOTA: El tamaño mínimo para la memoria de intercambio es 250 MB. Para memorias de hasta 4 GB, se recomienda que el tamaño mínimo del intercambio sea de al menos 2 GB. Para conocer los tamaños de intercambio recomendados, consulte docs.redhat.com/docs.

# <span id="page-6-0"></span>Creación del soporte del instalador Red Hat Enterprise Linux 7

Los ISO del instalador de Red Hat Enterprise Linux 7 están disponibles para su descarga desde <https://access.redhat.com/downloads/> para los usuarios con suscripción válida a Red Hat Enterprise Linux 7.

Para obtener más información sobre la suscripción a Red Hat Enterprise Linux 7, visite el documento *Activación de registro de Red Hat Enterprise Linux* en Dell.com/operatingsystemmanuals.

Para los sistemas solicitados con Red Hat Enterprise Linux 7 instalado de fábrica, los ISO del instalador y los ISO de código fuente están disponibles en:

• ISO de instalador: /var/iso\_files/os\_image/

DELI

• ISO de código fuente: /var/iso\_files/source\_image/

2

# <span id="page-7-0"></span>Instalación o reinstalación del sistema operativo

## Información importante antes de instalar

Seleccione el modo de inicio que se usará para la instalación en el sistema. Hay dos modos de inicio disponibles en los servidores Dell PowerEdge.

- BIOS
- UEFI
- NOTA: Las configuraciones de inicio de UEFI y BIOS difieren significativamente entre sí. Por lo tanto, los sistemas instalados debe inicializarse utilizando el mismo firmware que se utilizó durante la instalación. No puede instalar el sistema operativo en un sistema que utiliza BIOS y, a continuación, iniciar la instalación en un sistema que utiliza UEFI.

Por lo tanto, es obligatorio seleccionar el modo de inicio necesario antes de la instalación.

### $\wedge$  PRECAUCIÓN: Haga una copia de seguridad de todos los datos del sistema antes de instalar o actualizar el sistema operativo.

Para instalar o reinstalar el sistema operativo, utilice uno de los soportes o métodos siguientes:

- Instalación mediante Dell LifeCycle Controller (LC)
- Instalación en sistemas con una partición de utilidades Dell
- Instalación en dispositivos que admiten múltiples rutas
- Instalación en almacenamiento iSCSI
- Instalación en almacenamiento habilitado para Fibre Channel sobre Ethernet (FCoE)

#### Temas:

- Instalación mediante Dell Lifecycle Controller
- [Instalación en sistemas con una partición de utilidades Dell](#page-8-0)
- [Instalación en dispositivos que admiten múltiples rutas](#page-9-0)
- [Instalación en almacenamiento iSCSI](#page-9-0)
- [Instalación en almacenamiento habilitado para FCoE](#page-10-0)
- [Controladores de dispositivo adicionales](#page-10-0)
- [Actualización de los paquetes de sistema mediante Red Hat Network](#page-10-0)
- [Información importante](#page-10-0)

# Instalación mediante Dell Lifecycle Controller

#### $\triangle$  PRECAUCIÓN: Haga una copia de seguridad de todos los datos del sistema antes de instalar o actualizar el sistema operativo.

Dell Lifecycle Controller (LC) incluye un **Asistente para la implementación del sistema operativo** que le ayuda a instalar Red Hat Enterprise Linux 7.

NOTA: Puede que Dell LC no proporcione los controladores más recientes necesarios para completar la instalación del sistema operativo. Descargue los controladores del sitio FTP de Dell en ftp.dell.com o utilice el soporte multimedia Dell Systems Management Tools and Documentation (Documentación y herramientas de administración de sistemas Dell).

3

<span id="page-8-0"></span>NOTA: Dell Lifecycle Controller Enabled (LCE) contiene controladores integrados instalados de fábrica. Dell recomienda ejecutar el Asistente de actualización de plataforma para asegurarse de que dispone de los controladores más recientes antes de iniciar la instalación del sistema operativo. Para obtener más información, consulte *Integrated Dell Remote Access Controller User's* Guide (Guía del usuario de Integrated Dell Remote Access Controller) en Dell.com/support/home.

Para iniciar la instalación mediante el OS Deployment Wizard (Asistente para la implementación del sistema operativo):

- 1 Inicie el sistema y pulse F10. Aparece el logotipo de Dell.
- 2 Haga clic en OS Deployment en el panel izquierdo.
- 3 Haga clic en Deploy OS (Implementación del SO) en el panel derecho.

NOTA: Si su sistema cuenta con una controladora RAID, debe configurar RAID para poder continuar con la instalación de los controladores.

4 En la lista de sistemas operativos, seleccione Red Hat Enterprise Linux 7x86\_64 bit .

Dell LC extrae el disco de actualización del controlador a una unidad USB interna llamada OEMDRV.

Una vez extraídos los controladores, Dell LC le solicitará que inserte el medio de instalación del sistema operativo.

- 5 Haga clic en Siguiente.
- 6 Seleccione BIOS o UEFI cuando el sistema se lo solicite y haga clic en Next (Siguiente).
- 7 Inserte el soporte multimedia de instalación Red Hat Enterprise Linux, y haga clic en Next (Siguiente).
- 8 Haga clic en *Finish (Finalizar)* para reiniciar el sistema y continuar con la instalación del sistema operativo iniciando desde el soporte físico del sistema operativo.

 $\textcircled{\scriptsize{1}}$  NOTA: Al reiniciarse, el sistema le solicita que pulse una tecla para iniciar desde el soporte físico del sistema operativo. Si no pulsa ninguna tecla, el sistema se inicia desde la unidad de disco duro.

 $\textcircled{1}$  NOTA: Los controladores copiados se eliminan una vez transcurridas 18 horas. Por lo tanto, debe completar la instalación del sistema operativo en un plazo no superior a 18 horas. Para eliminar los controladores antes de que hayan transcurrido 18 horas, reinicie el sistema, presione F10 y vuelva a abrir Dell LC.

## Instalación en sistemas con una partición de utilidades Dell

#### $\triangle$  PRECAUCIÓN: Haga una copia de seguridad de todos los datos del sistema antes de instalar o actualizar el sistema operativo.

La partición de utilidades Dell contiene utilidades de diagnóstico y de otro tipo a las que se puede acceder durante el inicio del sistema. Si va a instalar o reinstalar Red Hat Enterprise Linux 7 en un sistema con una partición de utilidades Dell, instale el cargador de inicio en el primer sector de la partición de inicio. De este modo seguirá siendo posible iniciar desde la partición de utilidades de Dell, ya que el sistema no sobrescribe el MBR.

Para instalar Red Hat Enterprise Linux 7:

1 Seleccione la opción adecuada en Which type of installation would you like?

### $\circled{1}$  NOTA: Para que la partición de utilidades Dell existente no se elimine.

- 2 Seleccione Review and Modify partitioning layout (Revisar y modificar el diseño de partición) y haga clic en Next (Siguiente).
- 3 Revise la configuración de partición y haga clic en **Next** (Siguiente).
- 4 Confirme la opción **Write changes to disk** (Grabar cambios en el disco).
- 5 Cuando el sistema solicite instalar el cargador de inicio, haga clic en **Change Device** (Cambiar dispositivo).
- 6 Seleccione **First sector of boot partition** (Primer sector de la partición de inicio) y haga clic en **OK** (Aceptar).
- 7 Siga las instrucciones que aparecen en la pantalla y complete la instalación.

### $\circled{0}$  NOTA: De forma predeterminada, el instalador no sobrescribe la partición de utilidades.

# <span id="page-9-0"></span>Instalación en dispositivos que admiten múltiples rutas

### $\triangle$  PRECAUCIÓN: Haga una copia de seguridad de todos los datos del sistema antes de instalar o actualizar el sistema operativo.

1 Configure la matriz de almacenamiento para que admita múltiples rutas.

Para configurar la matriz de almacenamiento del sistema, consulte la documentación específica del sistema PowerVault en **Dell.com/** powervaultmanuals.

- 2 Una vez que la matriz de almacenamiento esté configurada, siga los *Prerequisite Steps (Requisitos previos)* para usar dispositivos de rutas múltiples en el *Dell PowerVault MD3200 and MD3220 Storage Arrays Owner's Manual (Manual del propietario de matrices de almacenamiento Dell PowerVault MD3200 y MD3220)* en Dell.com/powervaultmanuals.
- 3 Durante la instalación del sistema operativo, seleccione Specialized Storage Devices (Dispositivos de almacenamiento especializados) en la pantalla Storage Devices (Dispositivos de almacenamiento).
- 4 Haga clic en Siguiente.
- 5 En la pantalla Storage Device Selection (Selección de dispositivo de almacenamiento), haga clic en la ficha Multipath Devices (Dispositivos de múltiples rutas).
- 6 Seleccione el dispositivo de múltiples rutas que se muestra en esta pantalla y continúe con la instalación.

# Instalación en almacenamiento iSCSI

### $\triangle|$  PRECAUCIÓN: Haga una copia de seguridad de todos los datos del sistema antes de instalar o actualizar el sistema operativo.

Los sistemas basados en Red Hat Enterprise Linux 7 pueden conectarse a una matriz de almacenamiento iSCSI mediante la pila de software iSCSI, un adaptador host de bus iSCSI (HBA), o un hardware de descarga iSCSI.

En este momento, no se puede instalar Red Hat Enterprise Linux 7 mediante un hardware de descarga iSCSI. Puede instalar Red Hat Enterprise Linux 7 mediante la pila de software iSCSI (lo que se conoce como "iniciador de software") o mediante HBA iSCSI (lo que se conoce como "iniciador de hardware").

### Instalación mediante el iniciador de software iSCSI

#### $\triangle$  PRECAUCIÓN: Haga una copia de seguridad de todos los datos del sistema antes de instalar o actualizar el sistema operativo.

- 1 Configure las controladoras de interfaz de red para acceder al almacenamiento iSCSI.
- 2 Durante la instalación del sistema operativo, seleccione Specialized Storage Devices (Dispositivos de almacenamiento especializados) en la pantalla Storage Devices (Dispositivos de almacenamiento) y haga clic en Next (Siguiente).
- 3 En la pantalla Storage Device Selection (Selección de dispositivo de almacenamiento), haga clic en Advanced Storage Options (Opciones avanzadas de almacenamiento) para conectar con el destino iSCSI o SAN FCoE.
- 4 Seleccione **Add iSCSI Target** (Agregar destino iSCSI) y haga clic en **Add Drive** (Agregar unidad).
- 5 En la pantalla **Configure iSCSI Parameters (Configurar parámetros iSCSI)**, introduzca la información solicitada y haga clic en **Add** Target (Agregar destino) para conectar con el destino iSCSI.

### Instalación mediante el iniciador de hardware iSCSI

### $\triangle$  PRECAUCIÓN: Haga una copia de seguridad de todos los datos del sistema antes de instalar o actualizar el sistema operativo.

- 1 Configure las controladoras de interfaz de red para acceder al almacenamiento iSCSI.
- 2 Durante la instalación del sistema operativo, seleccione Specialized Storage Devices (Dispositivos de almacenamiento especializados) en la pantalla Storage Devices (Dispositivos de almacenamiento) y haga clic en Next (Siguiente).
- 3 En la pantalla Storage Device Selection (Selección de dispositivo de almacenamiento), haga clic en la ficha Other SAN Devices (Otros dispositivos SAN).
- 4 Seleccione el dispositivo SAN que se muestra en esta pantalla y continúe con la instalación.

# <span id="page-10-0"></span>Instalación en almacenamiento habilitado para FCoE

### $\triangle$  PRECAUCIÓN: Haga una copia de seguridad de todos los datos del sistema antes de instalar o actualizar el sistema operativo.

1 Durante la instalación del sistema operativo, seleccione Specialized Storage Devices (Dispositivos de almacenamiento especializados) en la pantalla Storage Devices (Dispositivos de almacenamiento) y haga clic en Next (Siguiente).

### 2 En la pantalla Storage Device Selection (Selección de dispositivo de almacenamiento), haga clic en Add Advanced Target (Agregar destino avanzado).

Se muestra la pantalla *Advanced Storage Options* (Opciones avanzadas de almacenamiento). Desde esta pantalla puede conectar con el destino iSCSI o con la SAN FCoE.

- 3 Para configurar la SAN FCoE, seleccione Add FCoE SAN (Agregar SAN FCoE) y haga clic en Add Drive (Agregar unidad). Aparece la pantalla **Configure FCoE Parameters** (Configurar parámetros FCoE).
- 4 Seleccione la interfaz de red que está conectada al conmutador FCoE y haga clic en **Add FCoE Disks (Agregar discos FCoE)**.

# Controladores de dispositivo adicionales

Todos los paquetes de controladores de dispositivo adicionales de Dell que no están incluidos en los soportes de Red Hat Enterprise Linux 7, se empaquetan como paquetes de módulos de núcleo (kmod). Para los dispositivos que requieren controladores actualizados distintos a los que se incluyen en los soportes de Red Hat Enterprise Linux 7, consulte el apartado Dell.com/support/home.

NOTA: Si no hay ningún paquete de controladores disponible en Dell.com/support/home, significa que su sistema no requiere ninguna actualización de controladores.

Para ver una lista de los controladores de dispositivo adicionales instalados en el sistema, escriba el comando siguiente en el indicador de comandos: rpm -qa |grep kmod

NOTA: Para obtener más información sobre los controladores adicionales, consulte el programa de actualización de controladores de Red Hat Enterprise Linux en driverupdateprogram.com.

# Actualización de los paquetes de sistema mediante Red Hat Network

### NOTA: Para actualizar el sistema con los paquetes de sistema operativo más recientes mediante el servicio Red Hat Network (RHN), visite rhn.redhat.com.

Red Hat publica periódicamente actualizaciones de software para corregir errores, solucionar problemas de seguridad y añadir nuevas funciones y compatibilidad de hardware. Puede descargar los paquetes de sistema operativo actualizados y las actualizaciones y versiones más recientes del kernel:

- Mediante la descarga manual a través del servicio RHN de rhn.redhat.com
- Mediante la utilidad YUM

Se recomienda utilizar el servicio RHN para actualizar el software del sistema con las últimas revisiones antes de implantar el sistema.

# Información importante

## Utilidad biosdevname

En las versiones anteriores de Red Hat Enterprise Linux, los nombres de interfaz asignados por el sistema operativo no se correlacionaban con los puertos correspondientes de la placa base o de los adaptadores de red adicionales. Por ejemplo, eth0 no se asociaba necesariamente con port0 de la placa base.

<span id="page-11-0"></span>La biosdevname utility permite al sistema operativo asignaciones lógicas de nombres de interfaces Ethernet con los respectivos puertos físicos en la placa base o los adaptadores de red adicionales.

La nueva convención de nomenclatura es la siguiente:

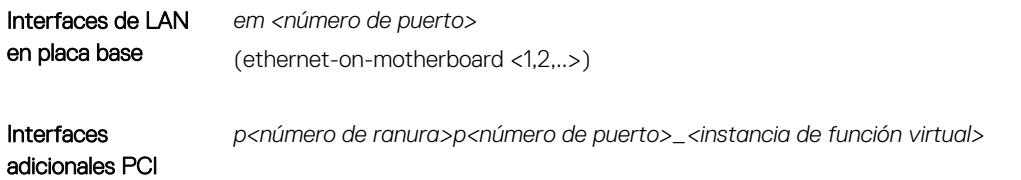

Para obtener más información sobre la biosdevname utility y el nuevo esquema de asignación de nombres, visite linux.dell.com/ files/whitepapers/.

NOTA: Si no desea utilizar el nuevo esquema de asignación de nombres, puede desactivarlo durante la instalación o tras ella introduciendo el parámetro de línea de comandos de kernel **biosdevname=0**. El nuevo esquema de asignación de nombres se aplica de forma predeterminada en el momento de la instalación y el tiempo de ejecución en los sistemas Dell admitidos.

### Módulo de plataforma segura 2.0 en Red Hat Enterprise Linux 7.3

El Módulo de plataforma segura (TPM) 2.0 requiere compatibilidad con el kernel y el espacio de usuario. La compatibilidad con el espacio de usuario se implementa mediante las siguientes utilidades:

- [tpm2.0-tools](https://github.com/01org/tpm2.0-tools)
- [TPM2.0-TSS](https://github.com/01org/TPM2.0-TSS)

Red Hat Enterprise Linux (RHEL) 7.3 ofrece compatibilidad con el kernel para el TPM 2.0. Los paquetes de espacio de usuario como *tpm2.0-tools* y *Biblioteca TPM2.0-TSS* no están presentes en RHEL 7.3.

# <span id="page-12-0"></span>Problemas o limitaciones antes de la instalación

#### Temas:

- La instalación de Red Hat Enterprise Linux 7 mediante los medios virtuales del iDRAC no se reanuda si la red del iDRAC está establecida en el modo LOM compartido
- No se puede apagar Red Hat Enterprise Linux 7 cuando selecciona la opción de apagado ordenado o al presionar el botón de encendido del sistema
- [Se produce un error de kernel panic cuando se inician los servicios de OMSA en Red Hat Enterprise Linux 7](#page-13-0)
- [No se puede instalar Red Hat Enterprise Linux 7 en modo UEFI](#page-13-0)

### La instalación de Red Hat Enterprise Linux 7 mediante los medios virtuales del iDRAC no se reanuda si la red del iDRAC está establecida en el modo LOM compartido

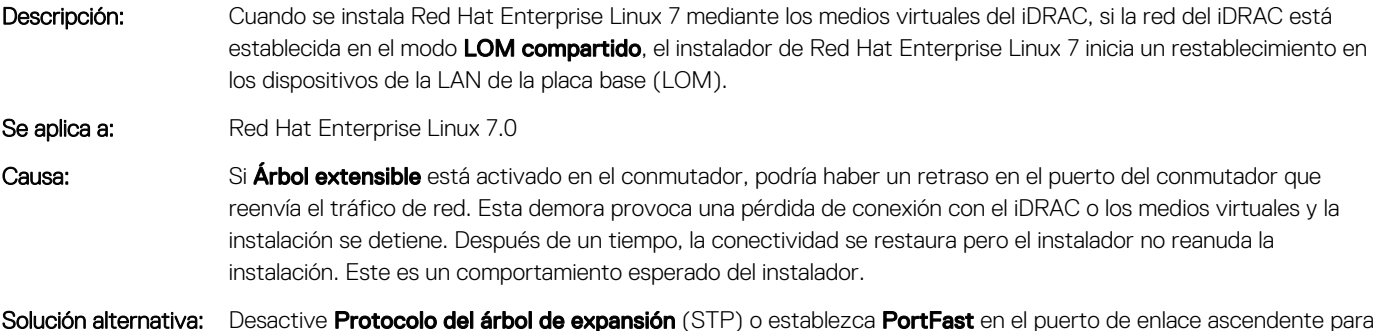

# el iDRAC durante la instalación de los medios virtuales.

## No se puede apagar Red Hat Enterprise Linux 7 cuando selecciona la opción de apagado ordenado o al presionar el botón de encendido del sistema

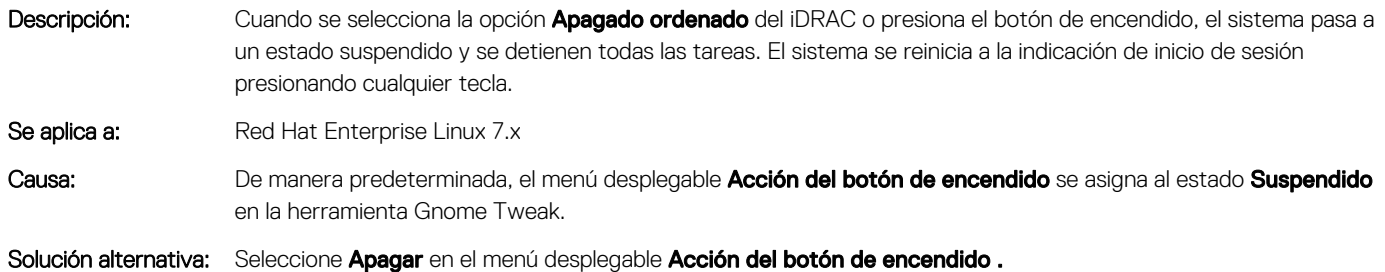

# <span id="page-13-0"></span>Se produce un error de kernel panic cuando se inician los servicios de OMSA en Red Hat Enterprise Linux 7

Descripción: Se produce un error de kernel panic cuando se inician los servicios de OpenManage Server Administrator (OMSA) en Red Hat Enterprise Linux 7.

Se aplica a: Red Hat Enterprise Linux 7.0

Causa: El kernel podría dedicar más tiempo a atender las funciones de temporizador de kernel y establecer un indicador para evitar que el otro código restablezca el hardware del temporizador (temporizador APIC). Luego, el hardware del temporizador se programa para un tiempo de espera de hasta 100 ms para ejecutar las funciones del temporizador de kernel. En la próxima interrupción del hardware del temporizador se borra este indicador. Sin embargo, existe una falla en el kernel donde se puede ignorar este indicador en una ruta de acceso de código específica. Cuando esto sucede, el hardware del temporizador puede establecerse en el valor de tiempo de espera incorrecto. Este valor de tiempo de espera incorrecto puede ser más de 10 segundos y durante este tiempo no se ejecutará ninguna función del temporizador de kernel.

Solución alternativa: Actualice el kernel a kernel de flujo Z.

# No se puede instalar Red Hat Enterprise Linux 7 en modo UEFI

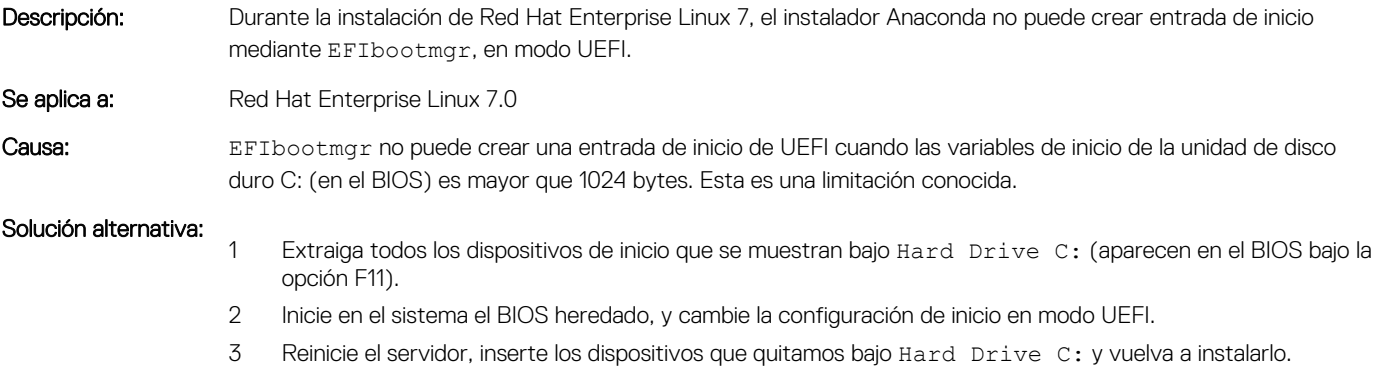

# Obtención de ayuda

#### <span id="page-14-0"></span>Temas:

- Cómo ponerse en contacto con Dell
- Documentación relacionada para Linux
- [Recursos de documentación](#page-15-0)
- [Descarga de controladores y firmware](#page-17-0)
- [Comentarios sobre la documentación](#page-18-0)

## Cómo ponerse en contacto con Dell

Dell proporciona varias opciones de servicio y asistencia en línea y por teléfono. Si no dispone de una conexión a Internet activa, puede encontrar la información de contacto en su factura de compra, en su albarán de entrega, en su recibo o en el catálogo de productos Dell. La disponibilidad varía según el país y el producto. Es posible que algunos de los servicios no estén disponibles en su área. Para ponerse en contacto con Dell por cuestiones relacionadas con ventas, asistencia técnica o atención al cliente:

- 1 Vaya a [Dell.com/support](http://www.dell.com/support/home/us/en/19).
- 2 Seleccione su país del menú desplegable en la esquina inferior derecha de la página.
- 3 Para obtener asistencia personalizada:
	- a Introduzca la etiqueta de servicio del sistema en el campo Enter your Service Tag (Introducir etiqueta de servicio).
	- b Haga clic en Submit (Enviar).

Aparece la página de asistencia que muestra las diferentes categorías de asistencia.

- 4 Para obtener asistencia general:
	- a Seleccione la categoría del producto.
	- b Seleccione el segmento del producto.
	- c Seleccione el producto.

Aparece la página de asistencia que muestra las diferentes categorías de asistencia.

- 5 Para obtener detalles de contacto de Dell Global Technical Support:
	- a Haga clic en [Global Technical Support \(Contactar con el servicio de asistencia técnica\).](http://www.dell.com/support/incidents-online/us/en/19/contactus)
	- b La página Contact Technical Support (Contactar con el servicio de asistencia técnica) se muestra con detalles para llamar a, hablar por chat con, o enviar correos electrónicos al equipo de Dell Global Technical Support.

## Documentación relacionada para Linux

- NOTA: Para toda la documentación de PowerEdge y PowerVault, vaya a [Dell.com/poweredgemanuals](http://www.dell.com/support/home/us/en/19/Products/ser_stor_net/poweredge) y [Dell.com/](http://www.dell.com/support/home/us/en/19/Products/ser_stor_net/powervault) [powervaultmanuals.](http://www.dell.com/support/home/us/en/19/Products/ser_stor_net/powervault) Introduzca la Etiqueta de servicio del sistema para obtener la documentación del sistema.
- NOTA: Para obtener información acerca de la implementación de Red Hat EnterpriseVirtualization, consulte la documentación del producto que se encuentra disponible en docs.redhat.com.

La documentación de su producto de Dell incluye:

- Guía de instalación
- Notas de publicación
- <span id="page-15-0"></span>NOTA: Para obtener más información sobre la instalación de VMware ESXi en los sistemas Dell PowerEdge, vaya a [Virtualización](http://en.community.dell.com/techcenter/virtualization/w/wiki/) [de Dell](http://en.community.dell.com/techcenter/virtualization/w/wiki/).
- (i) NOTA: Para obtener más información sobre la compatibilidad de los servidores Dell PowerEdge con los distintos sistemas operativos, consulte [Dell.com/ossupport.](http://www.dell.com/support/contents/us/en/04/article/Product-Support/Self-support-Knowledgebase/enterprise-resource-center/server-operating-system-support)
- NOTA: Para obtener más información sobre la compatibilidad de los servidores Dell PowerEdge con los distintos sistemas operativos en Dell TechCenter, consulte [Compatibilidad de los servidores Dell PowerEdge con sistemas operativos Linux](HTTP://EN.COMMUNITY.DELL.COM/TECHCENTER/OS-APPLICATIONS/W/WIKI/3676.LINUX-OS-SUPPORT-ON-DELL-POWEREDGE-SERVERS)

## Vídeos de Linux sobre servidores Dell PowerEdge

Para obtener más información sobre vídeos de virtualización compatibles con los sistemas Dell PowerEdge, vaya a [Sistemas operativos](https://www.youtube.com/playlist?list=PLe5xhhyFjDPfTCaDRFflB_VsoLpL8x84G)  [compatibles con los sistemas Dell PowerEdge](https://www.youtube.com/playlist?list=PLe5xhhyFjDPfTCaDRFflB_VsoLpL8x84G).

#### Tabla 5. Vídeos de Linux sobre servidores Dell PowerEdge

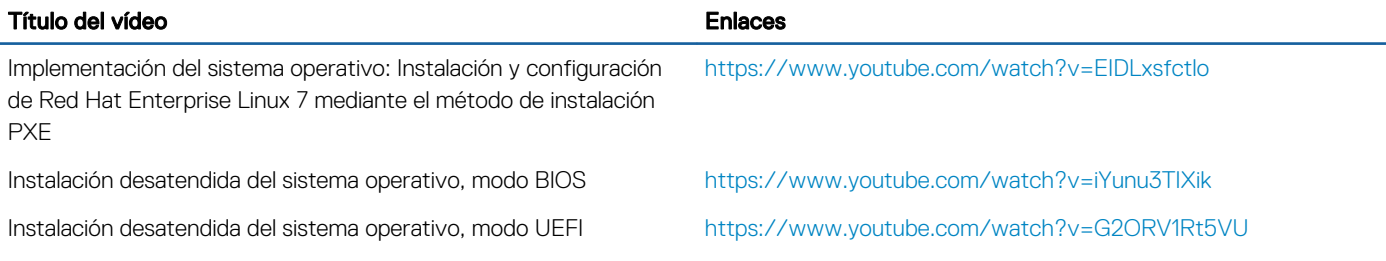

## Recursos de documentación

En esta sección se proporciona información sobre los recursos de documentación para el sistema.

#### Tabla 6. Recursos de documentación adicional para el sistema

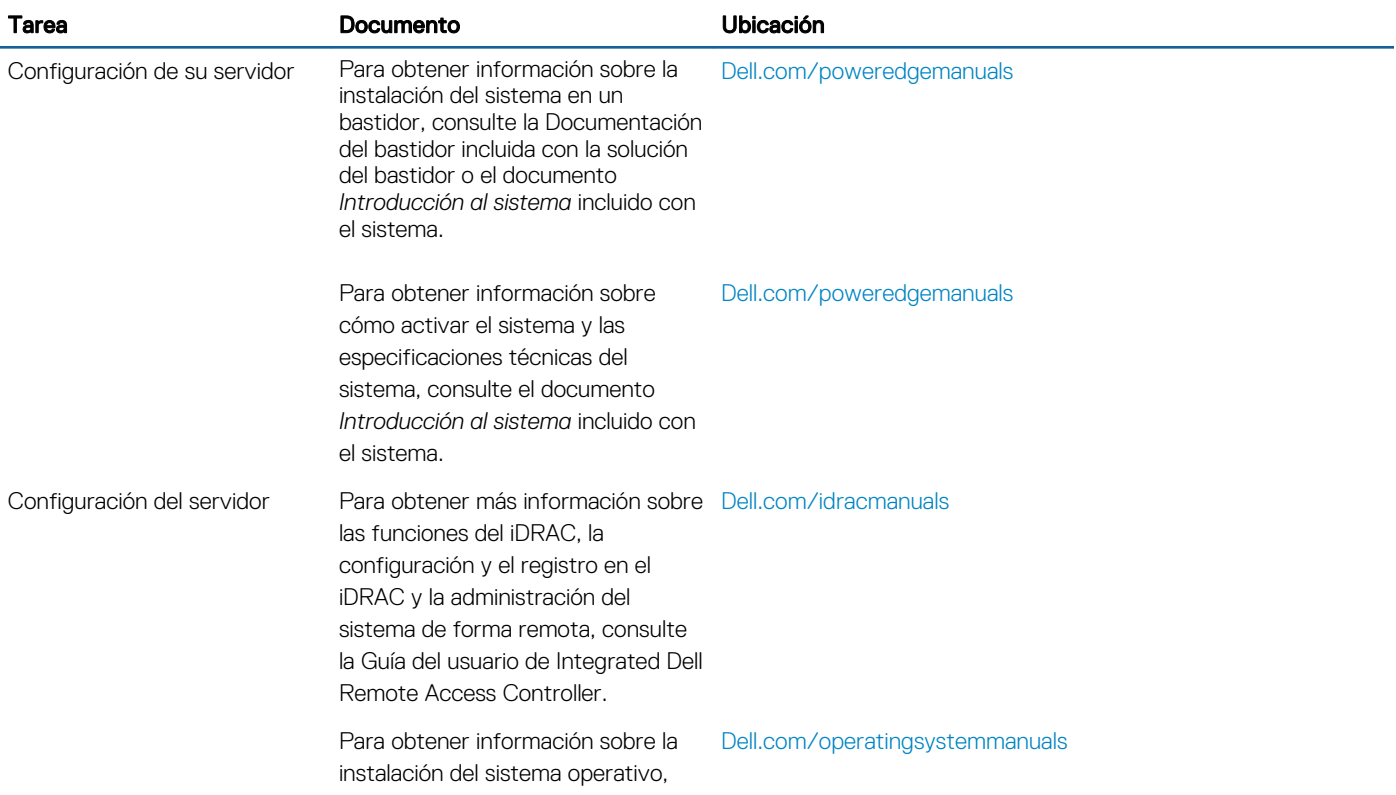

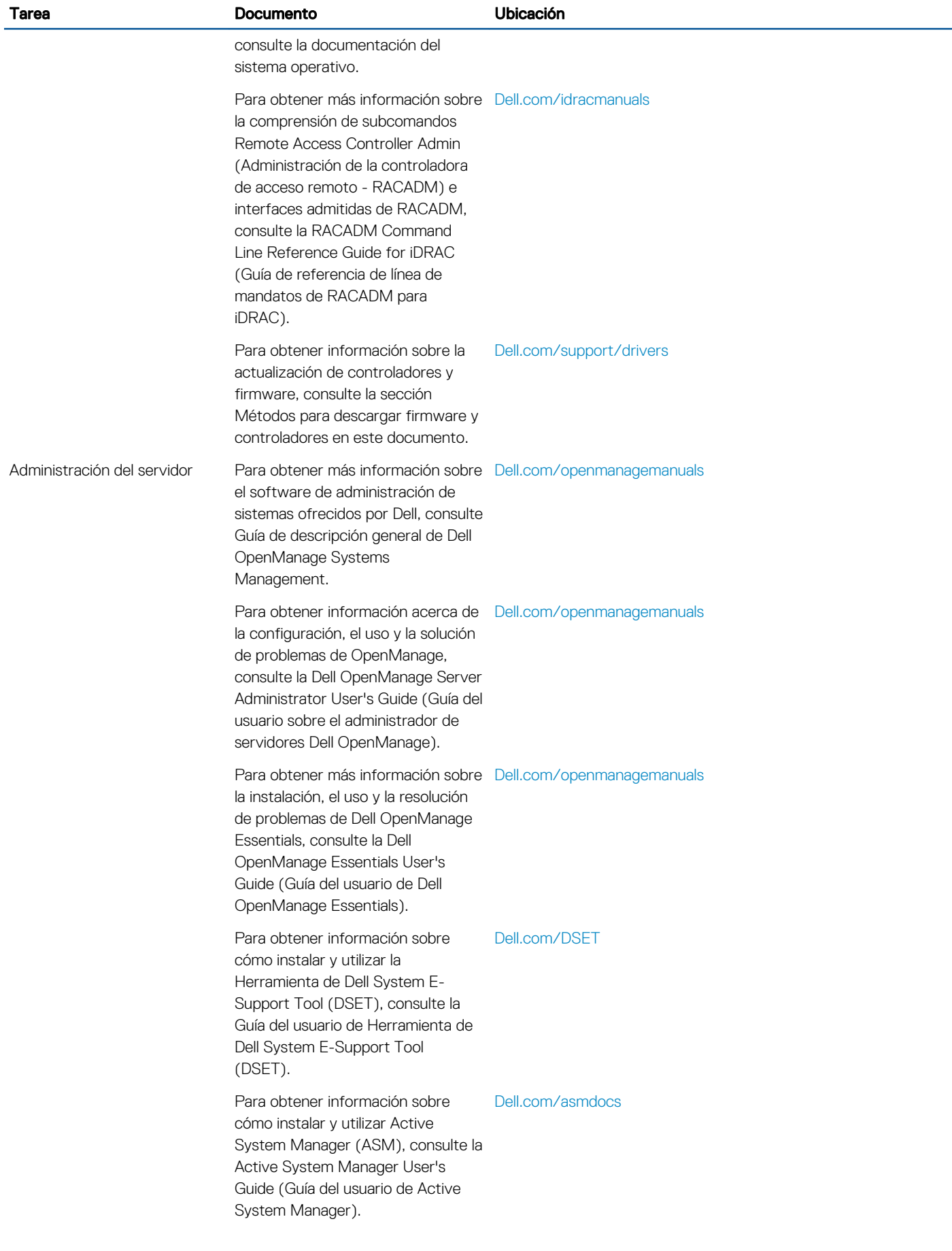

<span id="page-17-0"></span>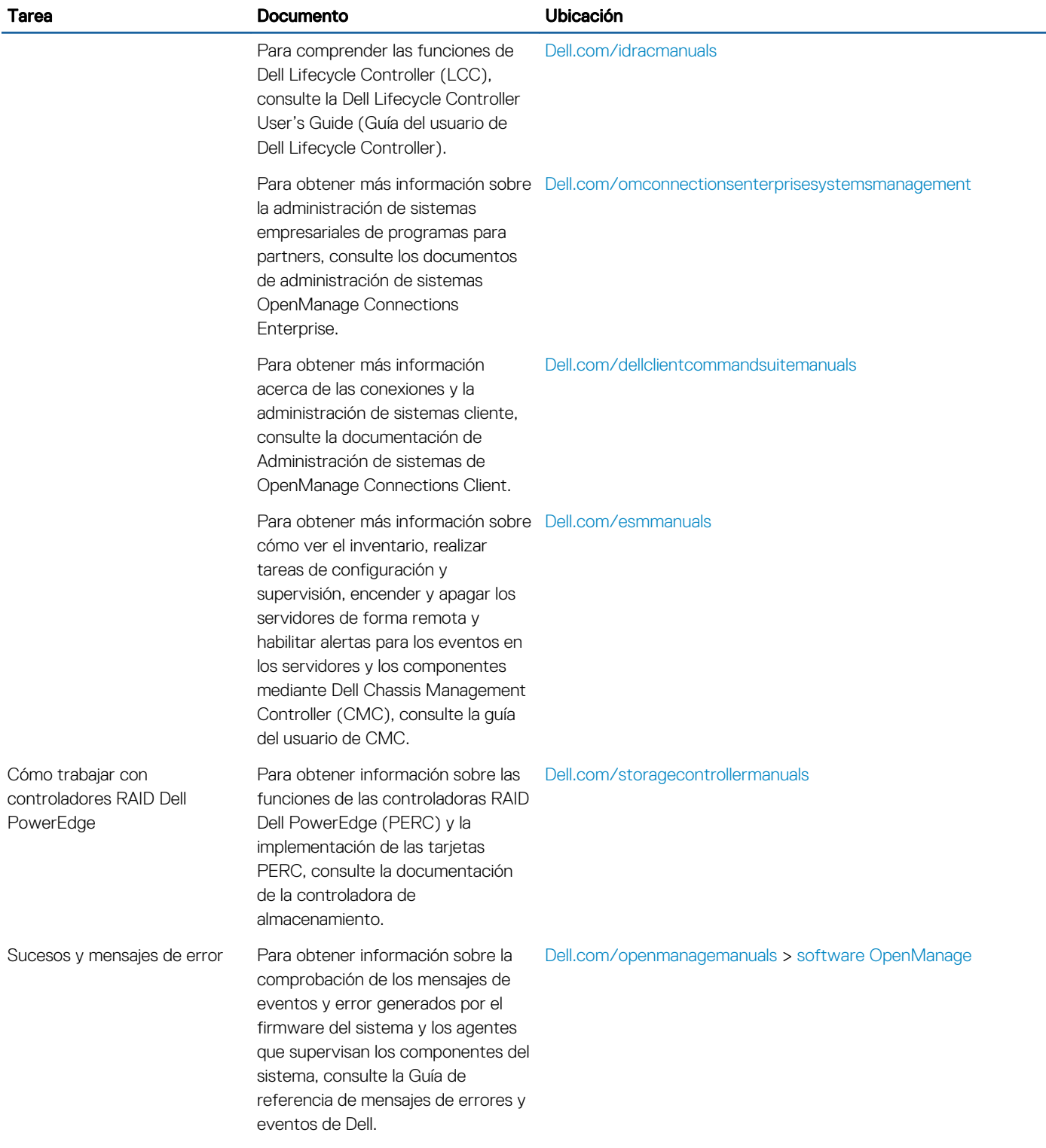

# Descarga de controladores y firmware

Dell recomienda descargar e instalar las versiones más recientes del BIOS, los controladores y el firmware de administración de sistemas en el sistema que se muestra en Dell Hyperconverged Infrastructure con Microsoft Software Defined Stack Support Matrix. Dell recomienda descargar e instalar las últimas versiones del BIOS y de los controladores en el sistema.

<span id="page-18-0"></span>Asegúrese de borrar la caché del explorador web antes de descargar los controladores y el firmware.

- 1 Vaya a [Dell.com/support/drivers](http://www.dell.com/support/home/us/en/19/Products/?app=drivers).
- 2 En la sección Drivers & Downloads (Controladores y descargas), escriba la Etiqueta de servicio de su sistema enel cuadro de texto Service Tag or Express Service Code (Etiqueta de servicio o código de servicio rápido) y, a continuación, haga clic en Submit (Enviar).
	- $\odot$  NOTA: Si no tiene la etiqueta de servicio, seleccione Detect My Product (Detectar mi producto) para permitir que el sistema detecte automáticamente su etiqueta de servicio o en navegue hasta su producto en General support (Asistencia general).
- 3 Haga clic en Drivers & Downloads (Controladores y descargas).

Se mostrarán los controladores correspondientes a su selección.

4 Descargue los controladores en una unidad USB, un CD o un DVD.

# Comentarios sobre la documentación

Puede clasificar la documentación o escribir sus comentarios en cualquiera de nuestras páginas de documentación de Dell y, a continuación, hacer clic en Send Feedback (Enviar comentarios) para enviar sus comentarios.